TimePunch

# TimePunch Command 3.4

User Manual

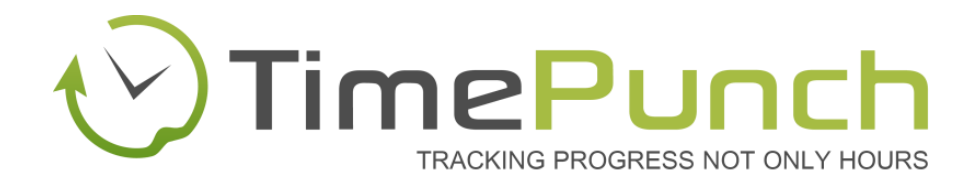

# Document Information:

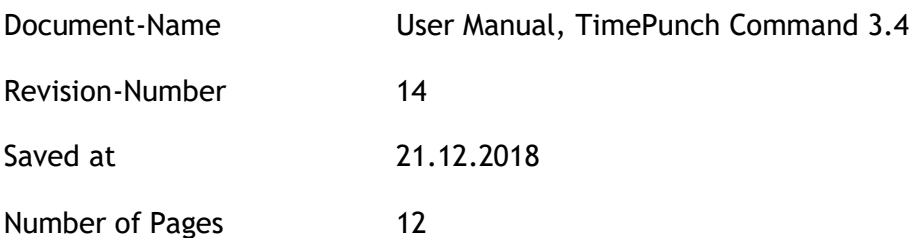

#### Publisher:

#### TimePunch KG

Bauhofstr. 34

68623 Lampertheim

# **Table of contents**

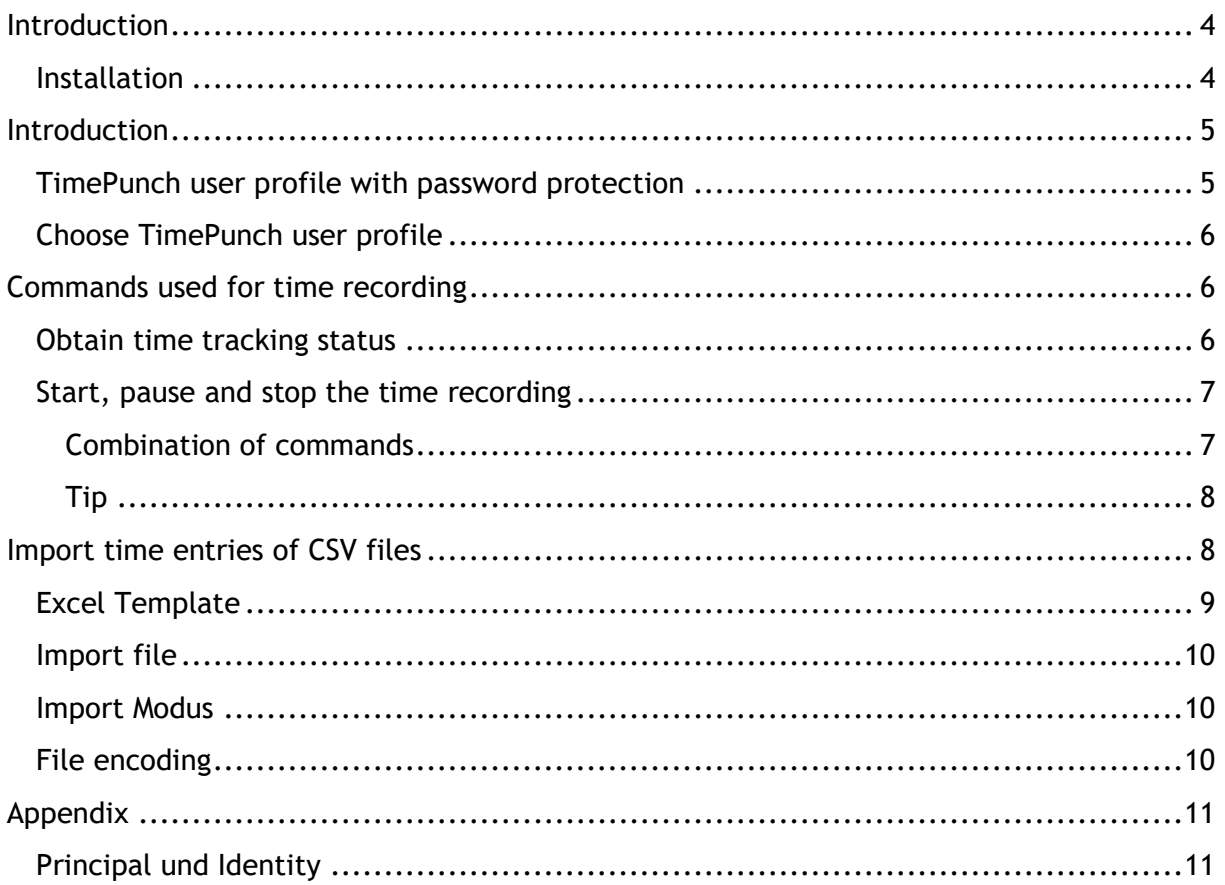

# <span id="page-3-0"></span>**Introduction**

TimePunch Command is a command line tool with that the most important features of TimePunch can be used in a DOS shell. This enables one to record script controlled tasks or to start time recording for defined user actions.

Additionally it offers features that are not available in the graphical user interface (e.g. the import of CSV files).

#### <span id="page-3-1"></span>**Installation**

The command line tool "TpCommand.exe" gets installed with the default installation of TimePunch.

For the execution it's important that the system path gets extended with the program path of TimePunch, so that the command line tool can be executed directly. Therefore the following option has to be checked in the setup.

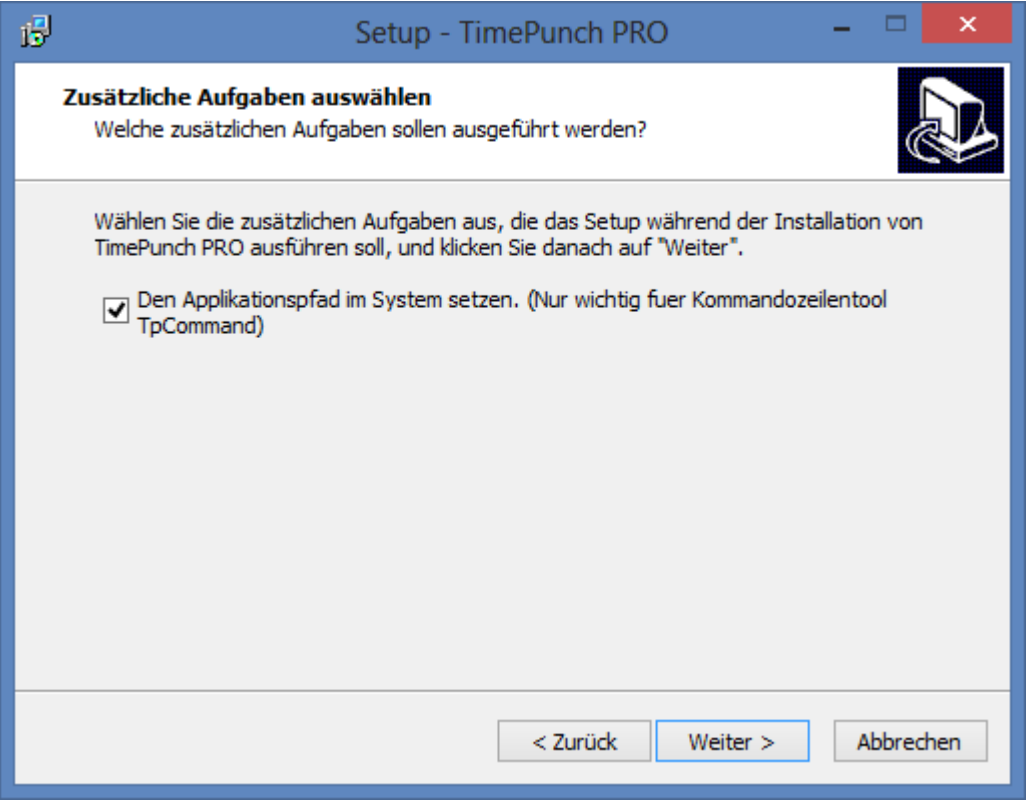

# <span id="page-4-0"></span>**Introduction**

Executing TpCommand is really simple. When installing TimePunch, the system path gets extended in a way that allows the execution of the TpCommand directly from the Shell. When TpCommand gets called without parameter (or with /?), a short help will be output.

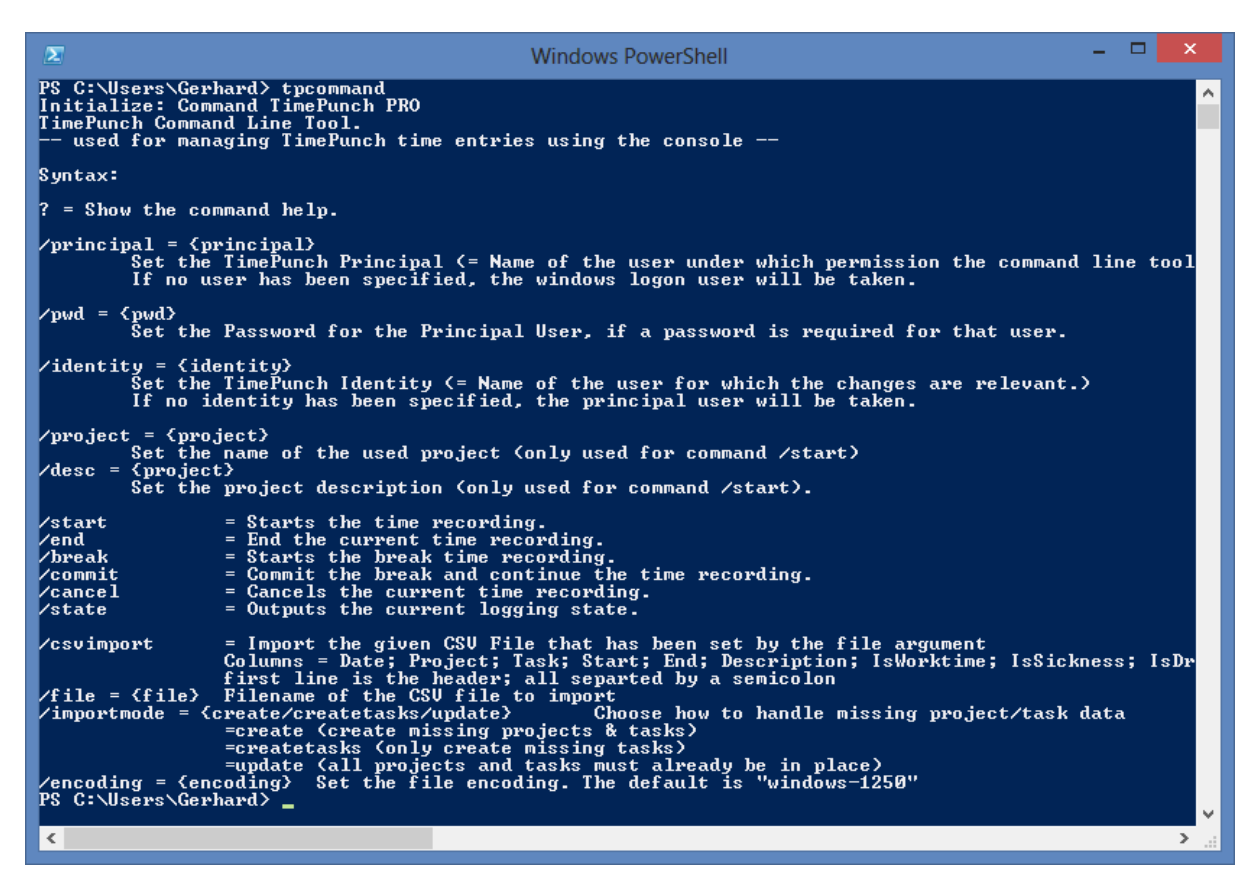

TimePunch Command therefore uses the standard database connection, like it is used with the TimePunch Client.

#### <span id="page-4-1"></span>**TimePunch user profile with password protection**

If no parameter to change the principal (=the rights holder) is used, TpCommand gets executed with the default windows profile. If that profile is password protected, the password must be set by the parameter /pwd.

/pwd If the user profile of the principal is protected with a password, it can be set with  $\ell$ this parameter.

#### <span id="page-5-0"></span>**Choose TimePunch user profile**

When you start TpCommand.exe the used TimePunch profile can be set. Time recording for another user is thus simplified. As always, however, it must be distinguished between the principal (=the rights holder) and the identity (=the person for whom the times should be recorded). If no identity parameter is set, the principal and the identity are identical. The difference between principal and identity is disclosed in the notes.

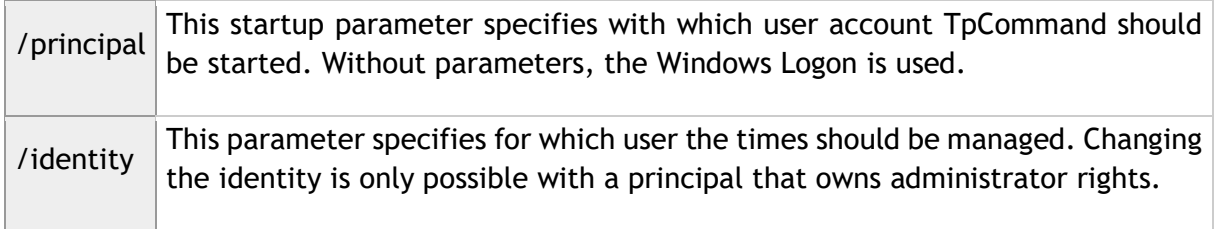

Start time of acquisition for user Witzigmann (regardless of the current Windows logon)

TpCommand /start /project=Office /principal=Witzigmann /pwd=joke

# <span id="page-5-1"></span>**Commands used for time recording**

TimePunch command can be used for script-driven time tracking. So, for example automated processes can be logged.

#### <span id="page-5-2"></span>**Obtain time tracking status**

Using the command */state*, the current status of the timesheet can be queried.

TpCommand /state

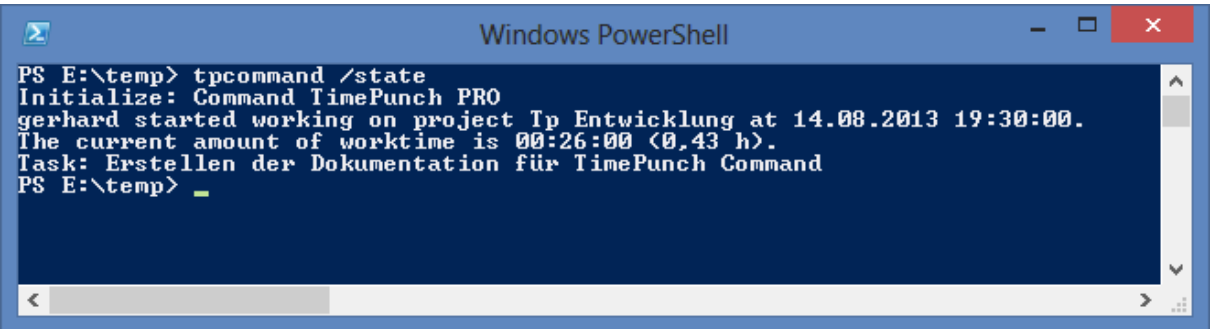

#### <span id="page-6-0"></span>**Start, pause and stop the time recording**

The time recording can be managed by using the following commands.

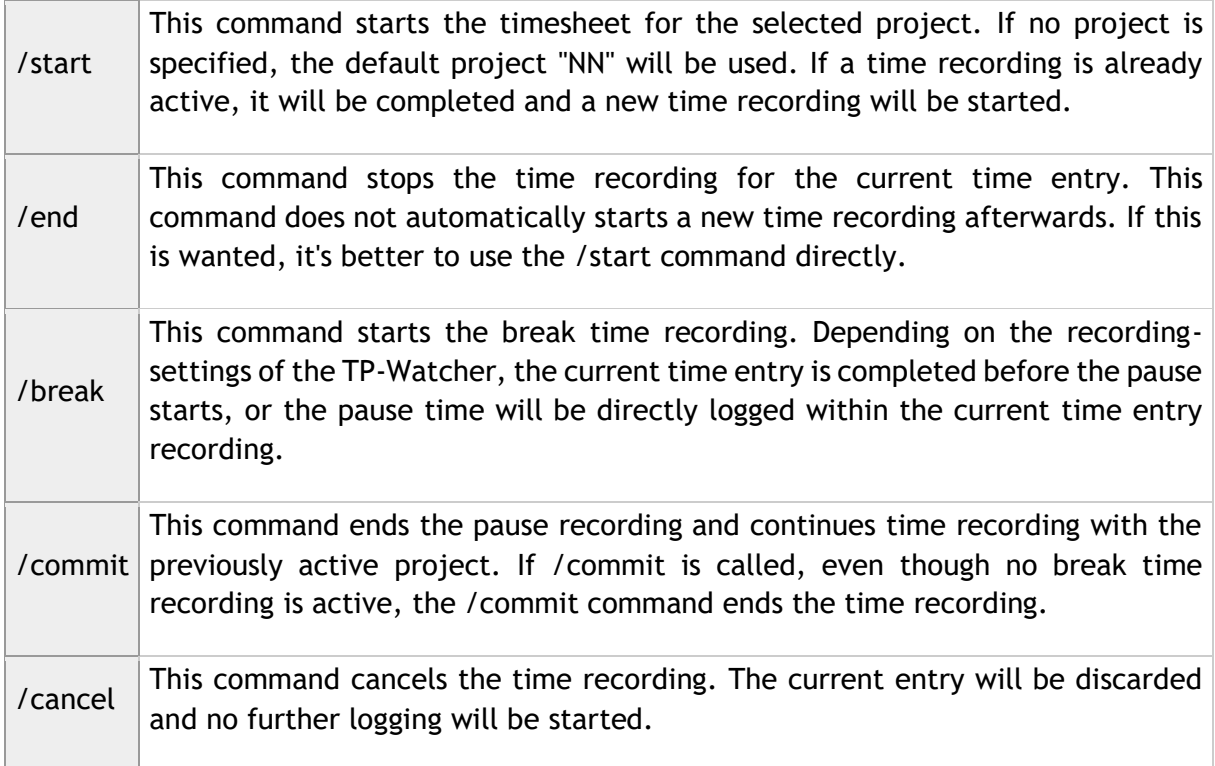

The following call starts the time recording for the project "Office".

TpCommand /start /project=Office /desc=Schreibarbeit

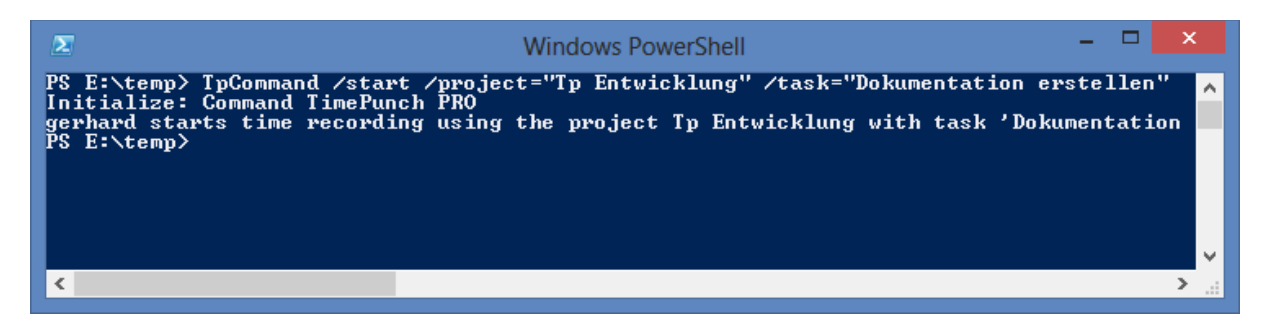

#### <span id="page-6-1"></span>**Combination of commands**

Commands can be combined. If TpCommand is called with multiple commands, thus commands will be executed in the way they are written (from left to right).

TpCommand /state /start /project=Office /state /break

This command series would first output the current status, then start the time recording for the office project, then output the status again and then start the break time mode.

#### <span id="page-7-0"></span>**Tip**

A break time recording can be end with the */commit* command. In this case, the time recording will be continued with the project that was previously active.

TpCommand /commit

# <span id="page-7-1"></span>**Import time entries of CSV files**

With the help of TimePunch-Command CSV files can be imported. This is particularly useful, if for example Legacy data needs to be migrated to TimePunch.

The actual import can be done through the */csvimport* command.

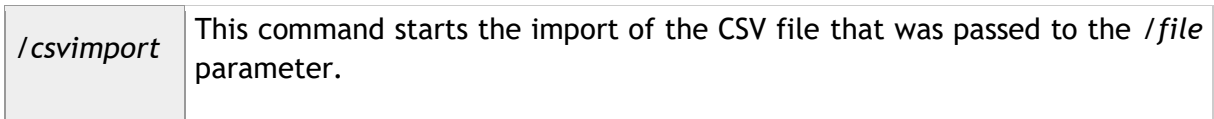

The CSV file that needs to be imported must be constructed as follows.

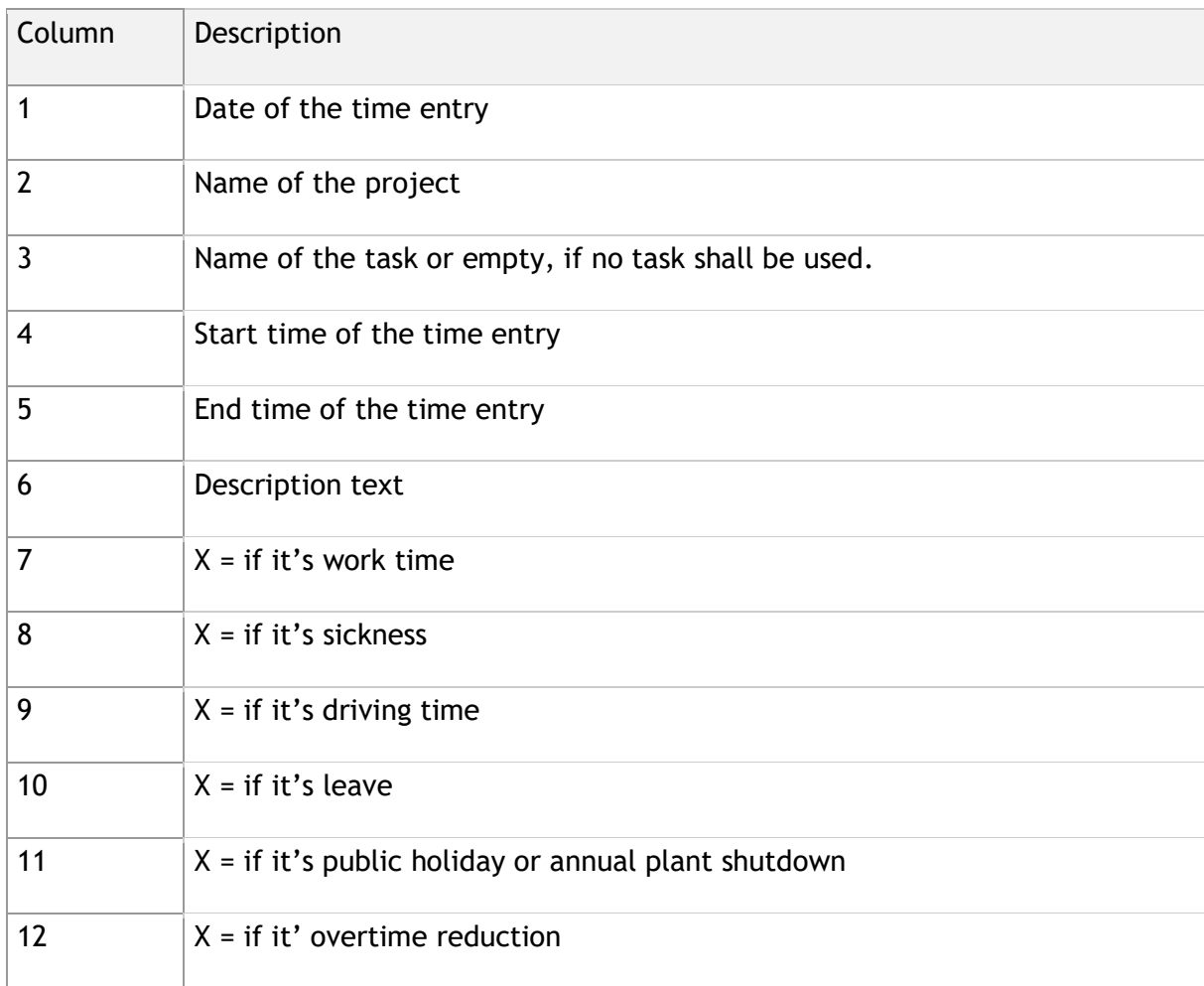

Starting from column 6 all further columns are optional, which means that they are not needed within the CSV file.

**Important:** The first row of the CSV file is always the header row and may not contain data.

#### <span id="page-8-0"></span>**Excel Template**

Microsoft Excel is the perfect tool to edit CSV files or create files from Excel. An Excel template might look as follows.

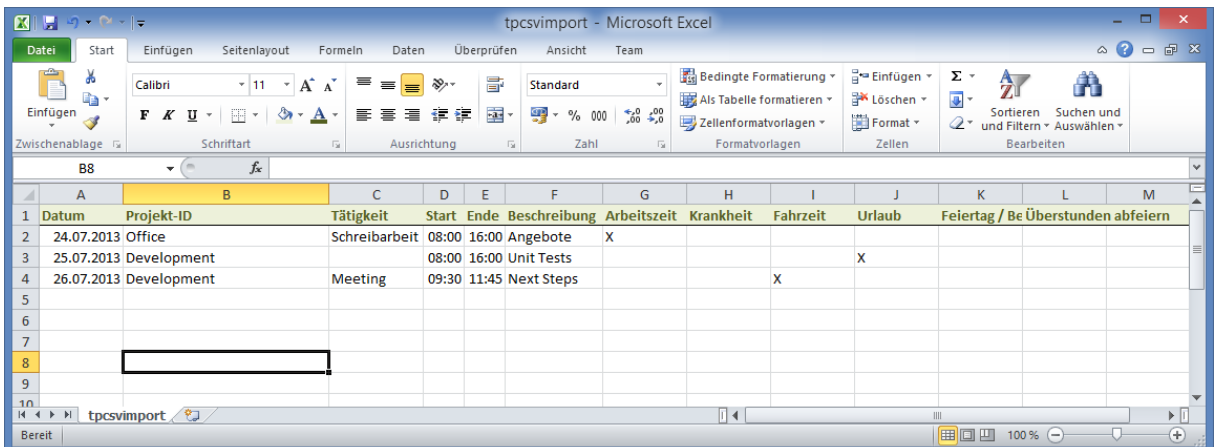

When saving in CVS file format you'll get the following file, which can be directly imported by TpCommand.exe.

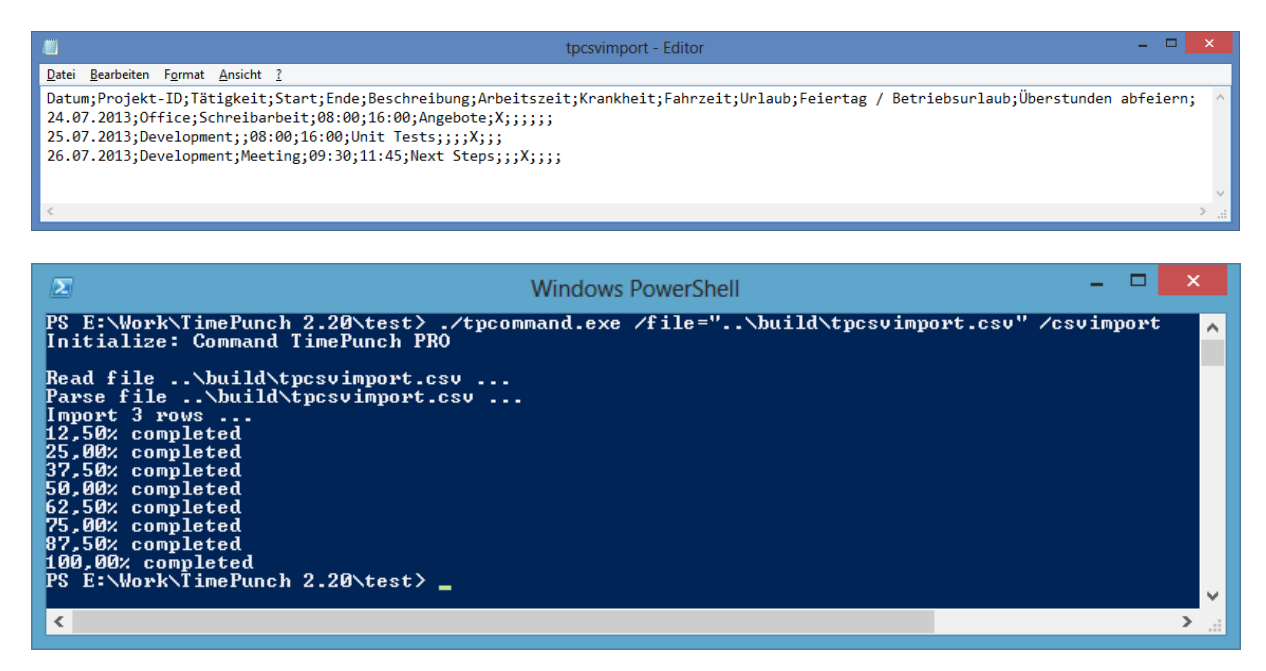

#### <span id="page-9-0"></span>**Import file**

About the parameter /file, the CSV file can be specified to be imported. If the /file information is missing, then the import will be directly terminated because no import file is specified.

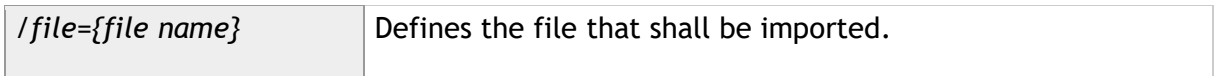

#### <span id="page-9-1"></span>**Import Modus**

For the import can be defined how unknown projects and activities must be treated.

In this case, there are three different types of import.

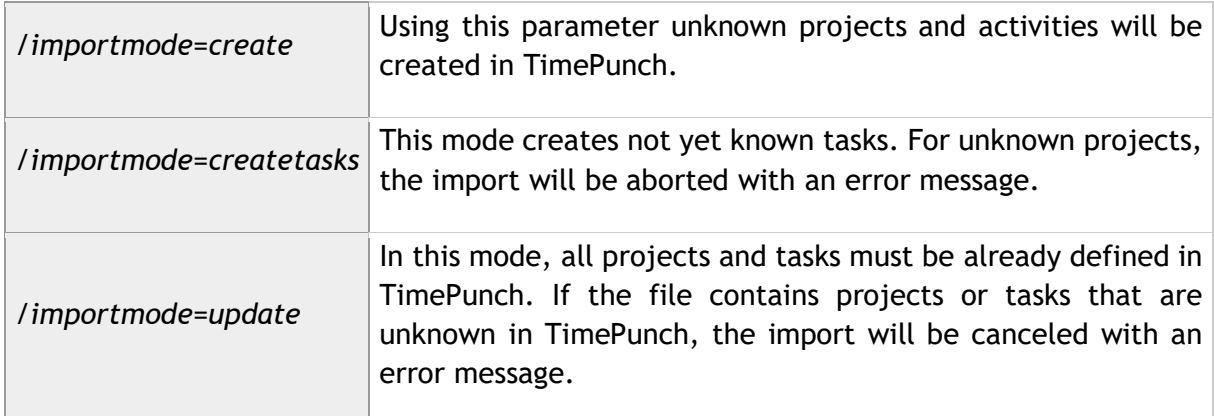

#### <span id="page-9-2"></span>**File encoding**

Text files can be saved in Windows with different encodings. In Central Europe the encoding "windows-1250" is usually used. This is the default and is used if no other encoding is specified.

By selecting the correct file encodings ensures that special characters are correctly imported into TimePunch.

# <span id="page-10-0"></span>**Appendix**

In the appendix the distinction between rights holders (principal) and identity (identity) will be discussed.

### <span id="page-10-1"></span>**Principal und Identity**

Normally between rights holders (principal) and identity (identity) is not distinguished. That means, the TimePunch-user and the identity are identical.

Only TimePunch administrators can change their identity in order to manage data of other users in TimePunch.

The change of the identity is most easily done in the TimePunch-Client on the user selection list in the upper right of the toolbar.

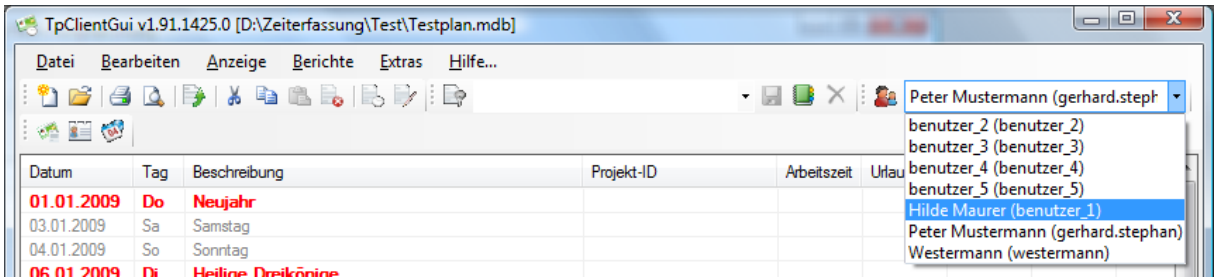

In TimePunch Command the identity can be set using the parameter /identity. E.g. to import the data of another user or to query the current status of his time recording.

# End of the Document